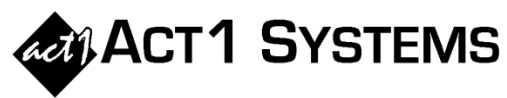

## **April 2020**

## Did you know...

As mentioned in the February 2020 'Did You Know' tips, Planner has a new feature to automatically "fetch" Index and Women/Men skew (Comp%) for network properties in XML proposals. Here are more details.

A. This example is a primary buy demo of M18-49 for one proposal. *Note: This feature can fetch values for multiple proposals (entire buys) at once.*

B. Click the option in the **Fetch** menu

C. This launches a new instance of Affiliate System, and automatically builds the report based on the proposals' primary buy demo. *Note: The report creates demo columns needed to compute both Index and Comp% in a single report. For example, in the MF 6-10a time, M18-49 AQH of 1,192,100 divided by P18-49 AQH of 2,226,200 is 54% Men Comp% (as shown in step E).*

D. A window immediately appears, asking to send the results to Planner. Click **Yes**. This copies the Index and Comp% results, closes the Affiliate System instance, and…

E. A window appears, allowing the user to view (or print/export) results before applying them to Planner.

F. Click **Apply Updates**, which stores the Affiliate System results in the Planner doc, in two new columns.

G. Users can view/hide the columns at any time in the **Columns** menu.

H. The **File** menu allows users to set a default Base Demo for all new Planner documents (**Setup Options**), and optionally, to set a custom Base Demo for each individual Planner document (**Edit Proposal Info**).

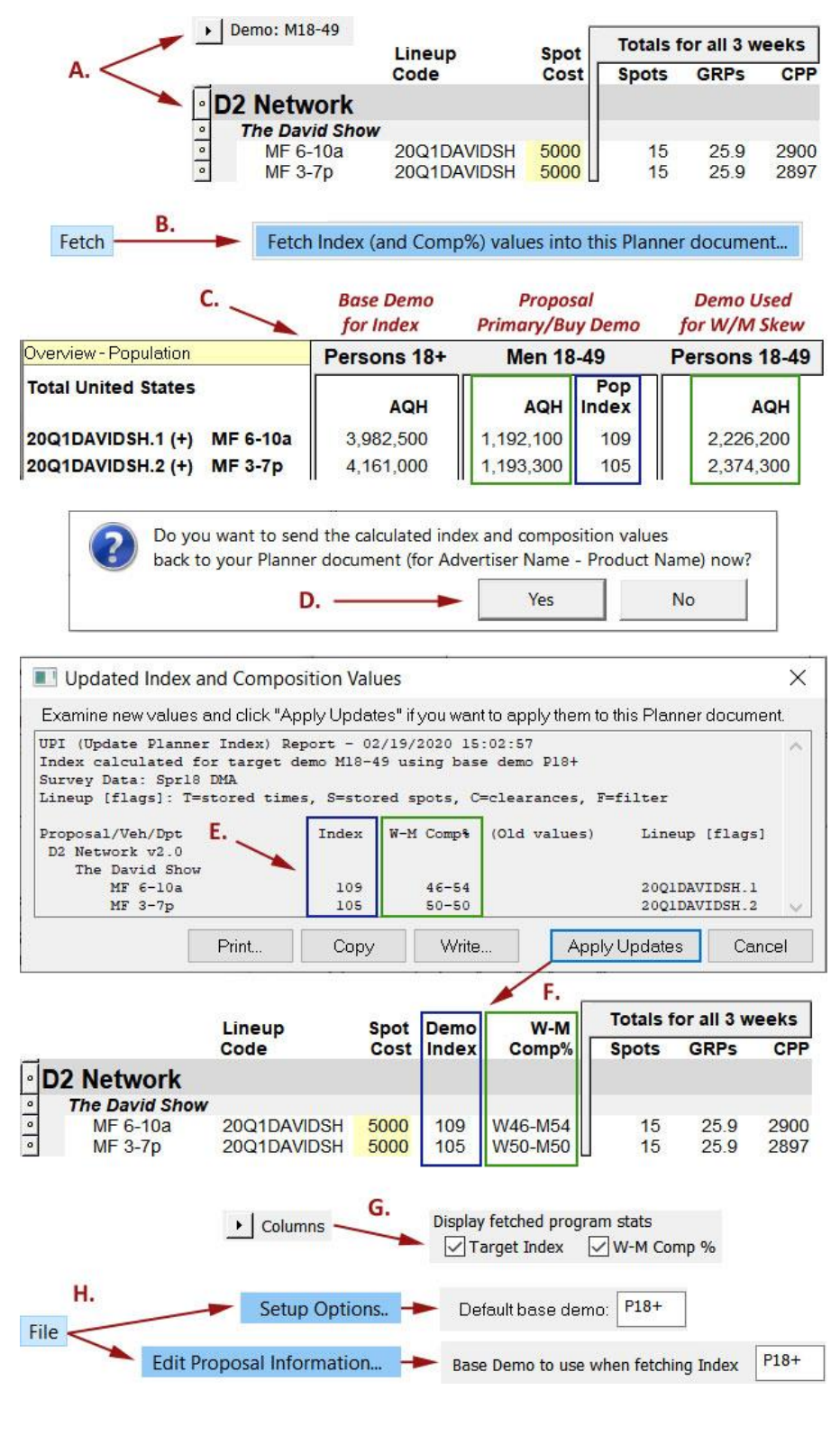

You can contact ACT 1 Systems for **unlimited free support, training and demonstrations** during our regular business hours from 8:00am– 5:00pm Pacific Time. Contact us as often as you need to get answers to your questions, no matter how complex or trivial. Send an **e-mail** to Rob ([rfite@act1systems.com](mailto:rfite@act1systems.com)) or David ([ddavidson@act1systems.com](mailto:ddavidson@act1systems.com)) any time.